## Informatique – Bureautique

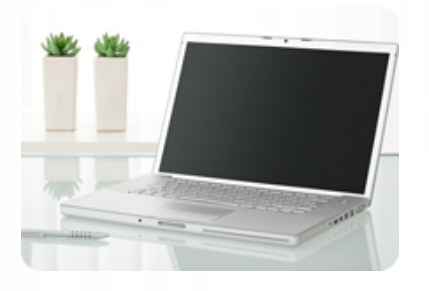

**Maîtriser les principales fonctionnalités de Premiere Pro et d'After Effects pour réaliser des montages vidéo et des** animations de **professionnelle**

### **Durée :** 40 heures

**Organisation :** en intra-entreprise, en présentiel

**Prérequis :** aucun

**Méthode pédagogique :**

**Validation des acquis :**

### **Maximum de participants :** 5

**Tarif :** 4 500 € HT

## **Prochaine session**

Nous contacter Lieu : Toulouse et sa périphérie

## **Objectifs**

- Maîtriser les principales fonctionnalités de Premiere Pro
- Réaliser des montages vidéo de qualité professionnelle : interview, présentation produits,

etc.

 • Maîtriser les principales fonctionnalités d'After Effects • Réaliser des animations pour dynamiser des supports de communication

 • Savoir combiner les 2 logiciels pour optimiser les rendus

Mise à jour : 30/04/2025

# Dynamiser votre communication avec Premiere Pro et After Effects

## **Programme détaillé**

1/ PREMIERE PRO : les bases du montage vidéo

### L'environnement

- Présentation de l'interface
- Découverte des différents espaces de travail
- Les chutiers
- Le visualiser
- La timeline et son index
- L'exploreur de media

### Création et gestion des projets

- Création et paramétrages d'un projet • Exploration des formats d'un projet : codec,
- dimensions d'images, entrelacement,
- fréquence d'images, propriétés audios
- Paramétrages des préférences
- Création des chutiers

Importation et gestion des medias

- Préparation des éléments (amorce de décompte, mire…)
- 
- Importation des images et des sons (cartes, disque dur, caméra)
- Médias proxys et médias optimisés
- Dérushage et organisation du travail
- Création des chutiers
- Création de l'ours
- Création et gestion des mots clés • Affichage et modification des métadonnées

Le montage non linéaire

• Utilisation des fenêtres moniteur et montage • Préparation d'un élément dans la vue source

(points d'entrée/sortie) • Montage dans Premiere Pro CC : le

glissé-déposé ou le montage avec les pistes cibles

• Montage : 2 points, 3 points et 4 points

- Application de transitions
- Utilisation de la palette transition
- Création et modification des transitions • Création de transitions personnalisées

Surimpression et transparence • Mélange vidéo à partir des paramètres

- d'opacité • Modes de transparence
- 
- Définition et création d'une couche Alpha
- Création d'images cache

Application des effets vidéo

- Effets usuels (balance des couleurs, teintes, effets 3D, luminosité/contraste…)
- Appliquer un filtre vidéo, le paramétrer
- Notion d'images clé, animation des filtres Animation d'un élément
- Rotation, zoom, retard et déformation
- Définir, enregistrer et charger les paramètres d'une trajectoire
- Création de titres • Création de titres : fixes et déroulants
- Ajout et disposition d'objets graphiques,

Organisme de formation professionnelle créé en 2009 · Siège social : 10 chemin de la Tuilerie - 31880 La Salvetat St Gilles · SIRET : 512 245 028 00059 · N° de déclaration d'activité : 73 31 05406 31

Renseignements et inscription

**Nicolas Weckerlin** 2/ AFTER EFFECTS : les bases de l'animation Utiliser l'interface **d'At 88 (40.08.95**<br>• Découvrir le panneau effets **www.lesclesdeslagestion.fr nweckerlin@lesclesdelagestion.fr**

- Découvrir le panneau composition
- Maîtriser la time Line
- Utiliser le panneau métrage
- Régler les paramétrages de l'interface • Personnaliser les préférences
- Utiliser les outils fondamentaux d'After Effects
- Créer une nouvelle composition • Connaître les caractéristiques de la boîte de
- dialogue
- Configurer la composition en taille et durée • Créer un solide
- Connaître les caractéristiques de la boîte de dialogue et configuration du solide
- Utiliser les attributs du solide dans la time line : point d'ancrage, position, échelle, rotation, opacité
- Utiliser le chronomètre de la time line
- Comprendre la navigation temporelle
- Maîtriser la tête de lecture (instant courant)

Animer et maîtriser la vitesse

- Créer des images clés de trajectoire
- Modifier les trajectoires
- Aligner un métrage par rapport à la trajectoire
- Déplacer dans le temps des images clés

• Ouvrir et paramétrer l'éditeur graphique de vitesse

- Lisser la vitesse à l'éloignement / à l'approche
- Maîtriser les principes des courbes de vitesse

3/ After effects & Premiere pro en synergies / Matériel de tournage

Utiliser la transversalité sur premiere avec After **Effects** 

- Utiliser Adobe Dynamic Link pour exporter dans After Effects sans rendu
- Exporter une séquence Premiere Pro vers une composition liée D'After Effects

• Modifier la composition sous After Effects et basculer vers Premiere : modification prise en compte

• Atelier : remplacer des plans dans une séquence Premiere pro par des compositions After Effects et mettre à jour dans Premiere pro

Initiation au matériel vidéo

pro

- Utiliser Adobe Dynamic Link pour exporter
- dans After Effects sans rendu • Exporter une séquence Premiere Pro vers une
- composition liée D'After Effects
- Modifier la composition sous After Effects et basculer vers Premiere : modification prise en compte • Atelier : remplacer des plans dans une

séquence Premiere pro par des compositions After Effects et mettre à jour dans Premiere

**es clés de la gestion**<br>FORMATIONS